# **BAB III**

# **ANALISA DAN DESAIN SISTEM**

Pada bab ini akan dibahas mengenai Sistem Informasi Geografis Lokasi Kantor Cabang Bank Danamon di kota Medan berbasis web yang meliputi analisa sistem yang sedang berjalan dan desain sistem.

### **III.1. Analisa Sistem Yang Sedang Berjalan**

Dalam menganalisa sistem yang sedang berjalan terdapat beberapa kendala – kendala yang dihadapi pada sistem yang sedang berjalan yaitu :

- 1. Sistem yang digunakan untuk pencarian informasi tentang objek-objek lokasi Kantor Cabang Bank Danamon masih secara manual, karena tidak adanya data yang lengkap mengenai lokasi Kantor Cabang Bank Danamon di Medan. Seperti masih berupa brosur, peta yang dipasang di figura dan marka jalan lokasi Kantor Cabang Bank Danamon saja.
- 2. Software apa saja yang paling tepat untuk pembuatan aplikasi multimedia SIG tersebut.

### **III.1.1. Input**

Analisa input bertujuan untuk mengetahui apa saja yang menjadi input yang dibutuhkan dalam sistem yang sedang berjalan. Adapun input data dalam Sistem Informasi Geografis Lokasi Kantor Cabang Bank Danamon Di Kota Medan Berbasis Web adalah berupa data alamat Kantor Cabang Bank Danamon,

data lokasi Kantor Cabang Bank Danamon dan data kecamatan Kantor Cabang Bank Danamon.

### **III.1.2. Analisa Proses**

Analisa proses adalah suatu bagian dimana suatu input data akan dikelola agar menjadi output yang diinginkan. Komputer digunakan sebagai alat bantu dalam bekerja untuk membantu sebuah program dan keperluannya. Dalam penginputan data dilakukan oleh administrasi, setelah data diinput data tersebut diserahkan kepada user yang ingin melihat lokasi Kantor Cabang Bank Danamon.

Secara Garis Besar, proses ini dapat digambarkan melalui sebuah *Flow Of Document* ( FOD ) seperti terlihat pada gambar di bawah ini :

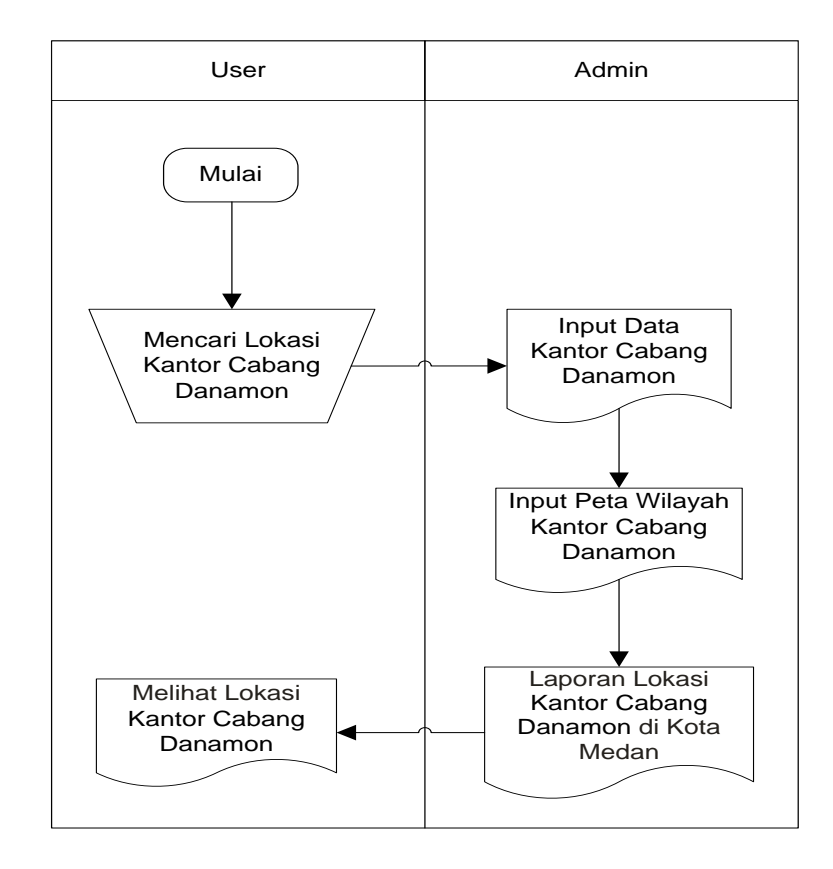

**Gambar III.1.** *Flow Of Document* **( FOD ) Penginputan Data Kantor Cabang** 

**Bank Danamon**

#### **III.1.3. Output**

Data output adalah merupakan data laporan yang menunjukkan bukti bukti pengolahan data yang telah dilakukan dalam bentuk laporan – laporan yang akan ditujukan kepada pihak yang membutuhkannya. Adapun bentuk – bentuk laporan dari sistem yang berjalan adalah seperti laporan data nama Kantor Cabang Bank Danamon, alamat Kantor Cabang Bank Danamon, lokasi Kantor Cabang Bank Danamon, dan kecamatan Kantor Cabang Bank Danamon.

#### **III.2. Evaluasi Sistem Berjalan**

Setelah melakukan analisa terhadap sistem yang berjalan sekarang, maka penulis dapat menarik suatu kesimpulan atas sistem yang berjalan yakni mengetahui kelemahan sistem yang ada.

Adapun kelemahan dari sistem yang sedang berjalan yang telah diamati adalah data Kantor Cabang Bank Danamon tidak bisa dilihat langsung secara nyata karena outpunya hanya berupa nama – nama jalan yang memiliki daerah Kantor Cabang Bank Danamon tersebut di atas selembar kertas. Maka solusi yang penulis buat untuk memecahkan masalah tersebut adalah membuat suatu sistem informasi yang berupa tampilan peta (*Maping*) yang berbasis *WebGIS*.

### **III.3. Disain Sistem**

Untuk membantu sistem informasi geografis lokasi Kantor Cabang Bank Danamon di kota Medan berbasis Web, penulis mengusulkan pembuatan sebuah aplikasi dengan menggunakan aplikasi program yang lebih akurat dan lebih mudah dalam pengolahannya. Dengan menggunakan *Dreamweaver CS3* dan database *MySql* untuk memudahkan dalam perancangan dari aplikasi itu sendiri. Adapun yang menjadi kelebihan dari sistem yang akan dirancang yaitu :

- a. Mempermudah dalam pencarian informasi mengenai lokasi Kantor Cabang Bank Danamon khususnya di wilayah Medan.
- b. Penyebaran informasi terbaru akan lebih cepat.
- c. Meningkatkan keefisiensian dan kenyamanan bagi pengguna di kota Medan. Adapun kelemahan dari sistem yang diusulkan adalah sebagai berikut :
- a. Sistem yang dirancang dikhususkan pada beberapa daerah Kantor Cabang Bank Danamon saja.
- b. Sistem hanya dapat berlaku pada Kantor Cabang Bank Danamon di Medan saja.

### **III.3.1. Desain Sistem Global**

Pada perancangan sistem ini terdiri dari tahap perancangan yaitu :

- 1. Perancangan *Use Case Diagram*
- 2. Perancangan Input
- 3. Perancangan Output
- 4. Perancangan Tampilan
- 5. Perancangan Database
- 6. Perancangan Logika Program

### **III.3.1.1.** *Use Case Diagram*

Dalam penyusunan suatu program diperlukan suatu model data yang berbentuk diagram yang dapat menjelaskan suatu alur proses sistem yang akan di

bangun. Dalam penulisan tugas akhir ini penulis menggunakan metode UML yang dalam metode itu penulis menerapkan diagram *Use Case*. Maka digambarlah suatu bentuk diagram *Use Case* yang dapat dilihat pada gambar di bawah ini.

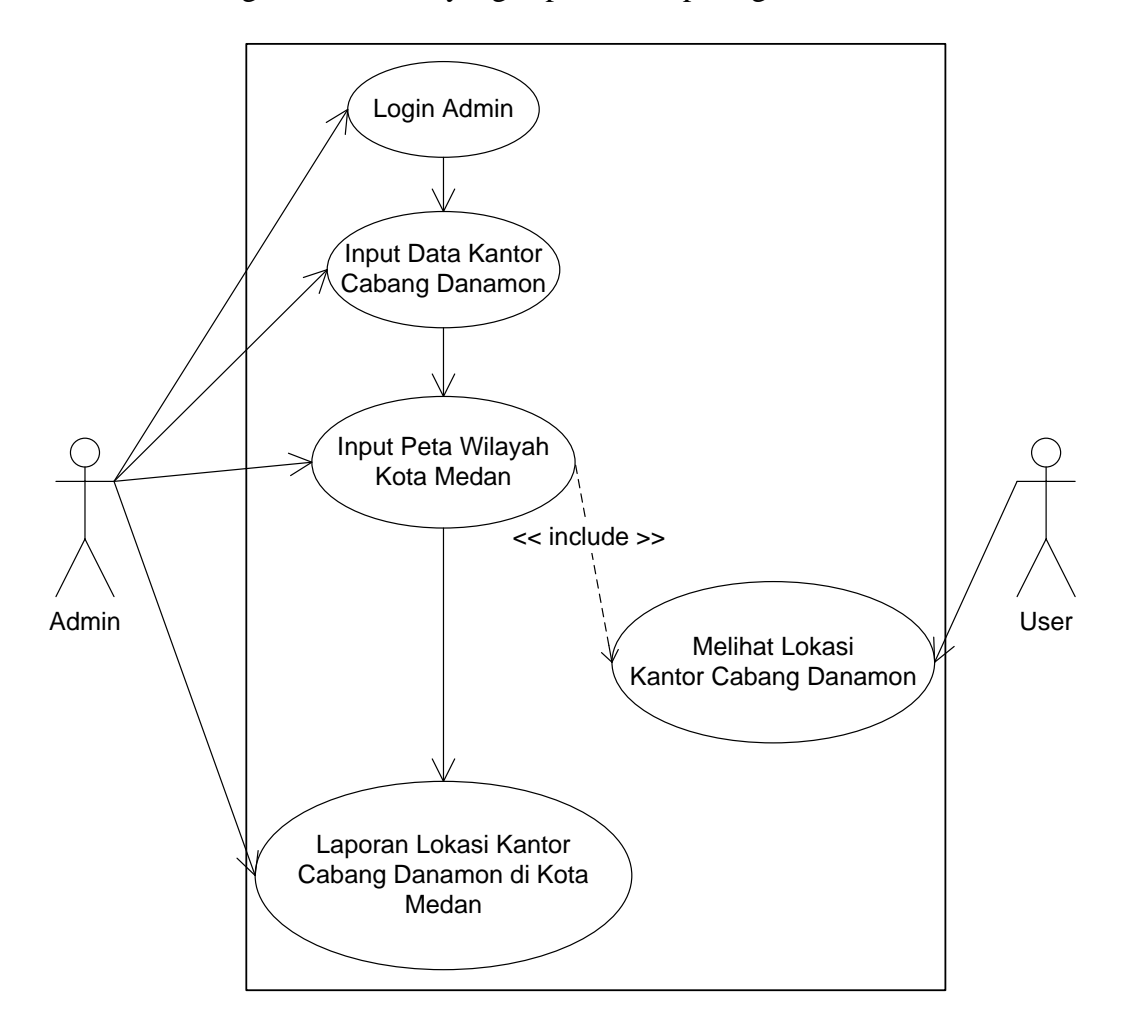

**Gambar III.2.** *Use Case Diagram SIG Lokasi Kantor Cabang Bank Danamon*

Dari diagram *use case* diatas dapat dijelaskan bahwa proses dari sistem informasi geografis lokasi Kantor Cabang Bank Danamon kota Medan berbasis Web dimulai dari data mengenai daerah – daerah Kantor Cabang Bank Danamon yang ada di kota Medan. Setelah data ada maka proses pemetaan wilayah Kantor Cabang Bank Danamon dibuat dan user dapat mencari lokasi – lokasi mana saja yang bisa dikunjungi. Dari hasil *searching* atau pencarian user maka ditemukanlah daerah – daerah mana saja yg menjadi wilayah Kantor Cabang Bank Danamon. Setelah itu barulah sistem mengeluarkan output berupa laporan wilayah Kantor Cabang Bank Danamon kota Medan.

#### **III.3.1.2.** *Sequence Diagram*

*Sequence Diagram,* menjelaskan interaksi objek yang disusun dalam suatu urutan waktu. Diagram ini secara khusus berasosiasi dengan *use*-*case*. Adapun *Sequence Diagram* Sistem Informasi Geografis Lokasi Kantor Cabang Bank Danamon Di Kota Medan Berbasis Web seperti pada Gambar III.3.

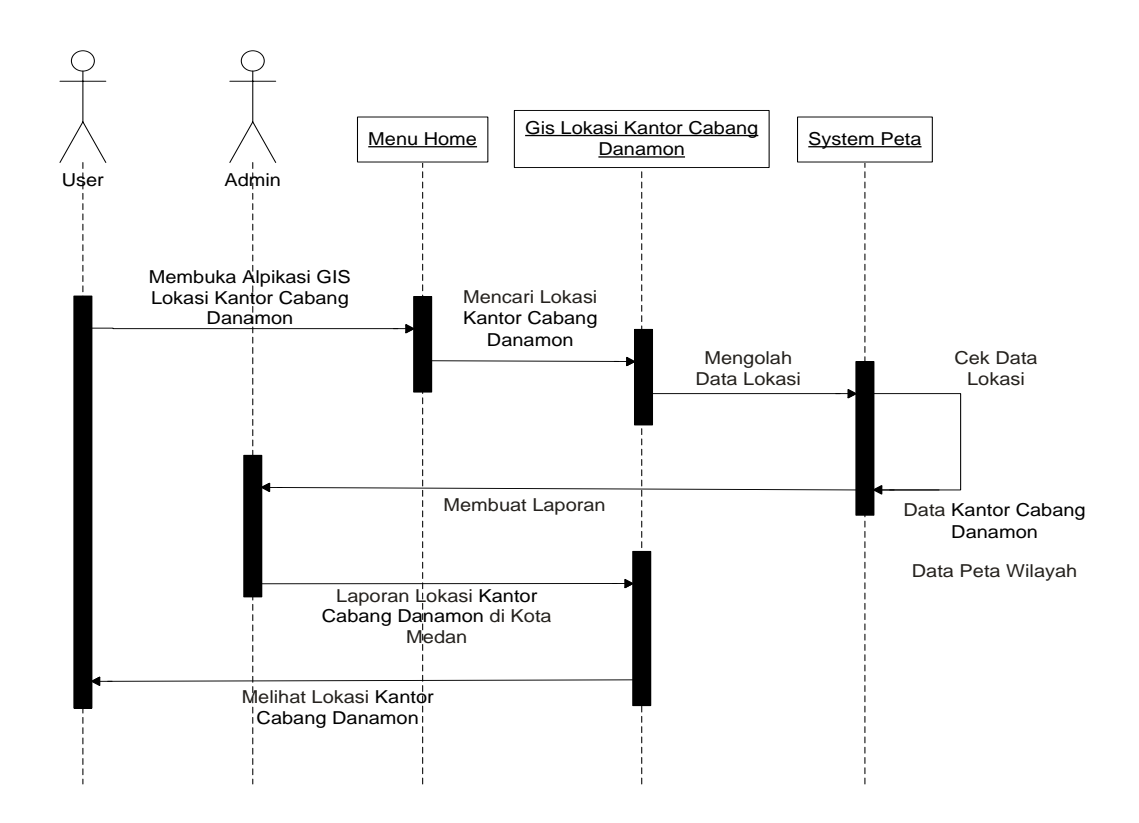

**Gambar III.3.** *Sequence Diagram SIG Lokasi Kantor Cabang Bank Danamon*

#### **III.3.2. Logika Program**

### **III.3.2.1.** *Activity Diagram*

*Activity diagrams* menggambarkan berbagai alir aktivitas dalam sistem yang sedang dirancang, bagaimana masing-masing alir berawal, *decision* yang mungkin terjadi, dan bagaimana mereka berakhir. *Activity diagram* juga dapat menggambarkan proses paralel yang mungkin terjadi pada beberapa eksekusi.

### *1. Activity Diagram Halaman Login Admin*

Adapun tampilan Activity Diagram Login Admin seperti pada Gambar III.4.

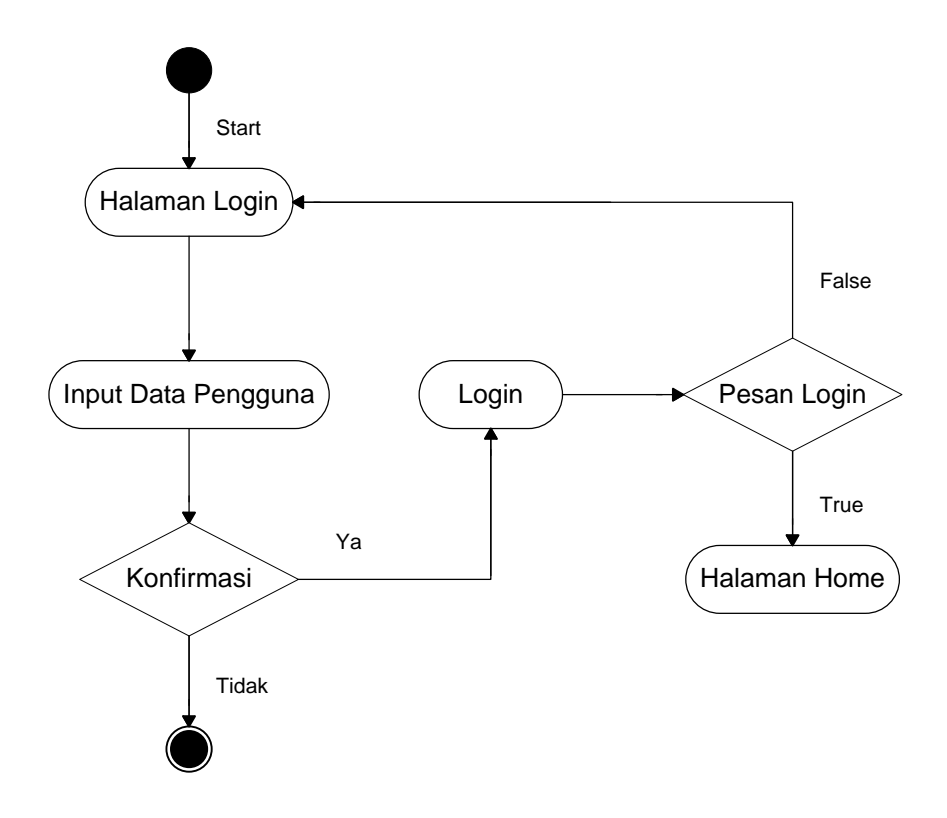

**Gambar III.4.** *Activity Diagram Halaman Login*

# *2. Activity Diagram Halaman Beranda*

Adapun tampilan Activity Diagram Halaman Beranda seperti pada Gambar III.5.

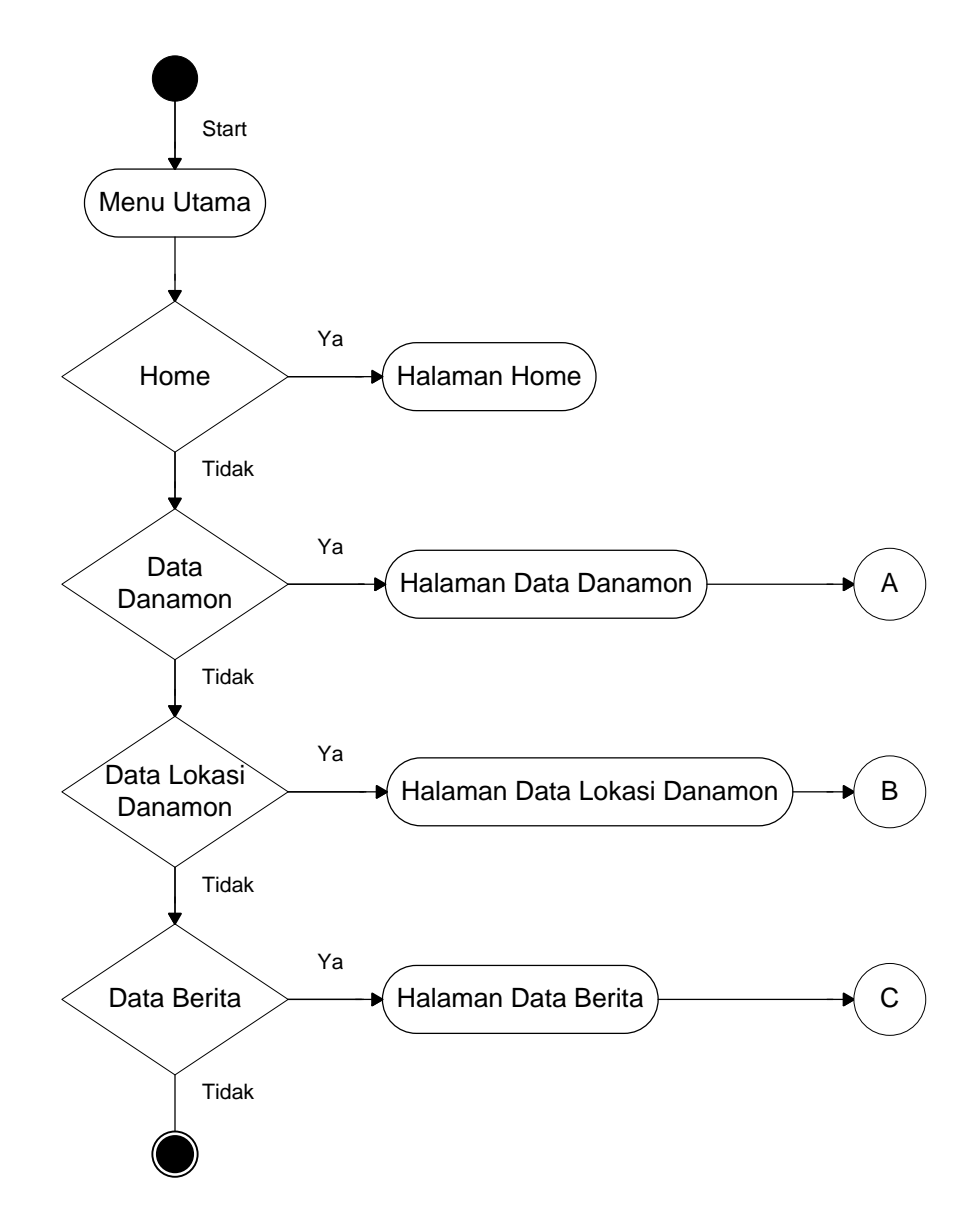

**Gambar III.5.** *Activity Diagram Halaman Beranda*

### *3. Activity Diagram Halaman Data Danamon*

Adapun tampilan Activity Diagram Halaman Data Danamon seperti pada Gambar III.6.

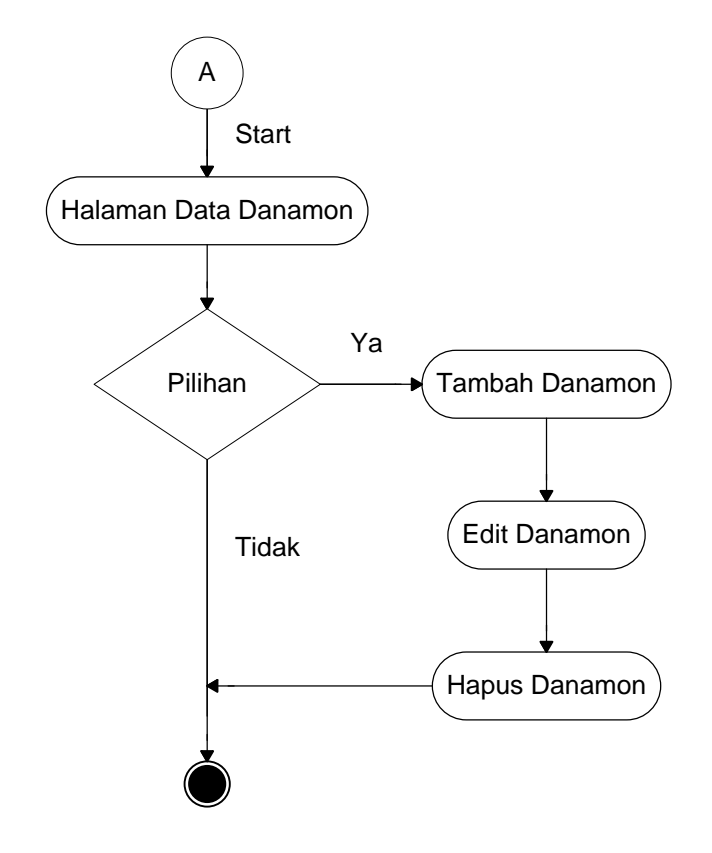

**Gambar III.6.** *Activity Diagram Halaman Data Danamon*

# *4. Activity Diagram Halaman Data Lokasi Danamon*

Adapun tampilan Activity Diagram Halaman Data Lokasi Danamon seperti pada Gambar III.7.

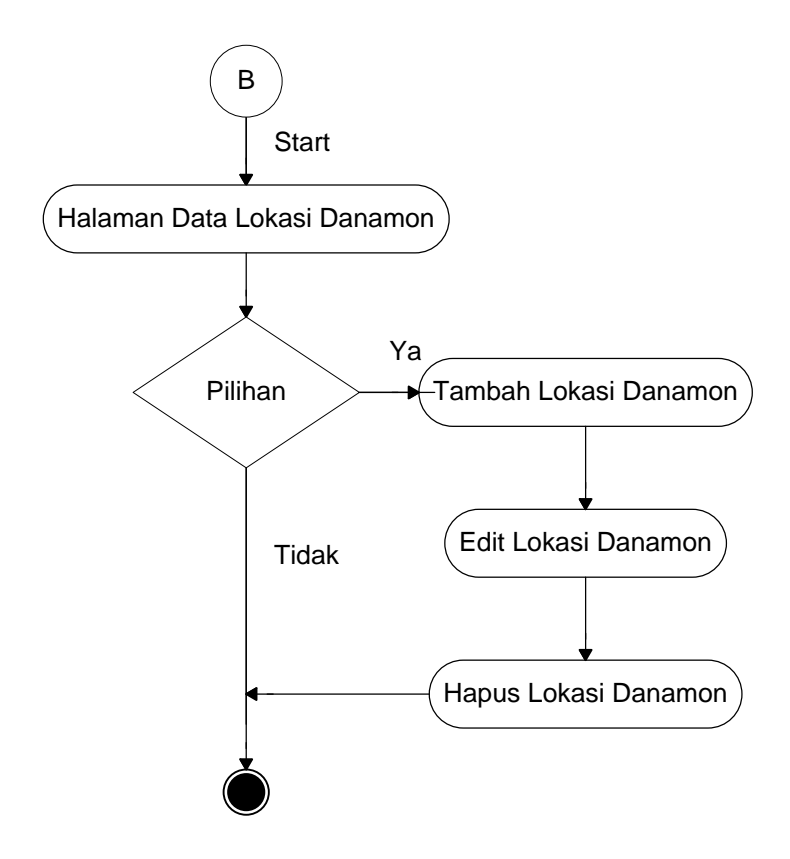

**Gambar III.7.** *Activity Diagram Halaman Data Lokasi Danamon*

*5. Activity Diagram Halaman Data Berita*

Adapun tampilan Activity Diagram Halaman Data Berita seperti pada Gambar III.8.

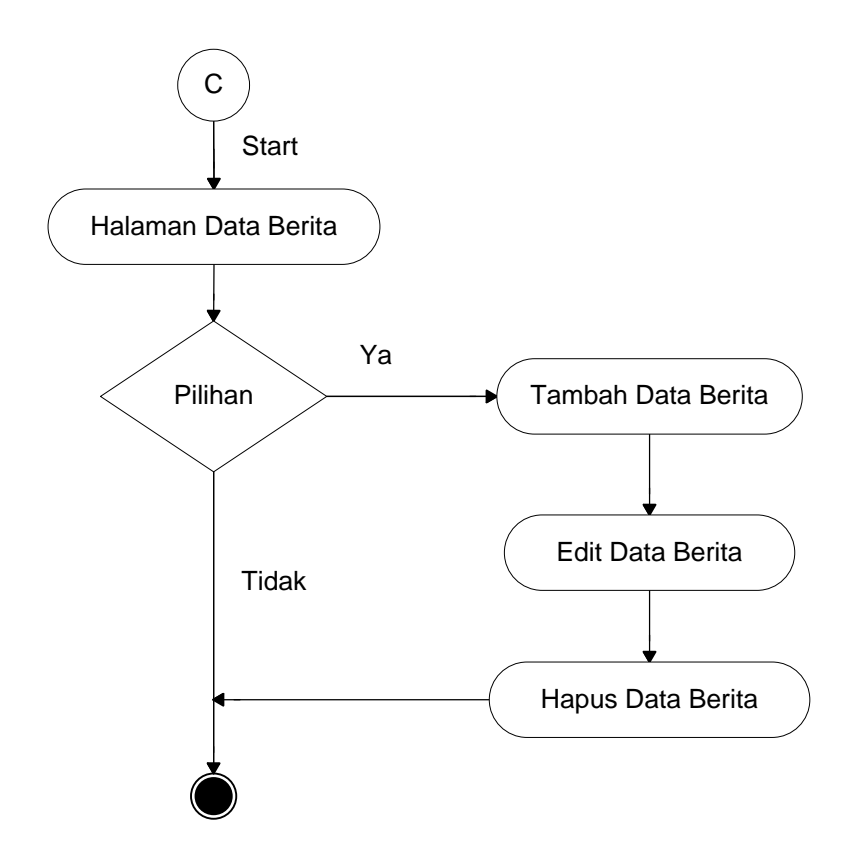

**Gambar III.8.** *Activity Diagram Halaman Data Berita*

#### **III.3.3. Disain Sistem Secara Detail**

Berikut akan dijelaskan mengenai sistem informasi geografis lokasi Kantor Cabang Bank Danamon di kota Medan berbasis web secara detail dan lengkap.

### **III.3.3.1. Disain Input**

Desain input adalah tahapan yang cukup penting dalam merancang sebuah sistem, karena dengan adanya desain input maka akan mempermudah dalam penginputan data. Proses penginputan data pada perancangan sistem ini dapat dilihat pada gambar dibawah ini.

## **1. Input Data Admin**

Dalam perancangan input data admin yang menjadi inputan adalah Id User, Username dan Password. Tampilannya seperti gambar III.9.

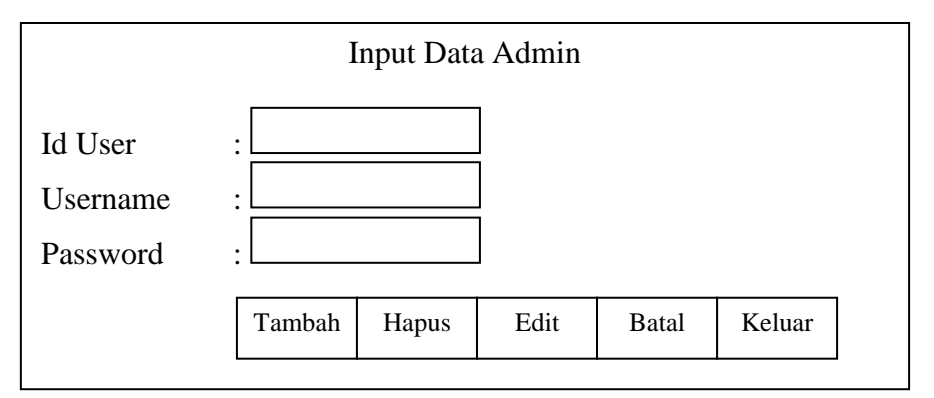

**Gambar III.9. Tampilan Administrator.**

### **2. Input Data Danamon**

Dalam perancangan input data Danamon yang menjadi inputan adalah kode Danamon, nama Danamon, alamat, jenis kantor dan no telp. Tampilannya seperti gambar III.10.

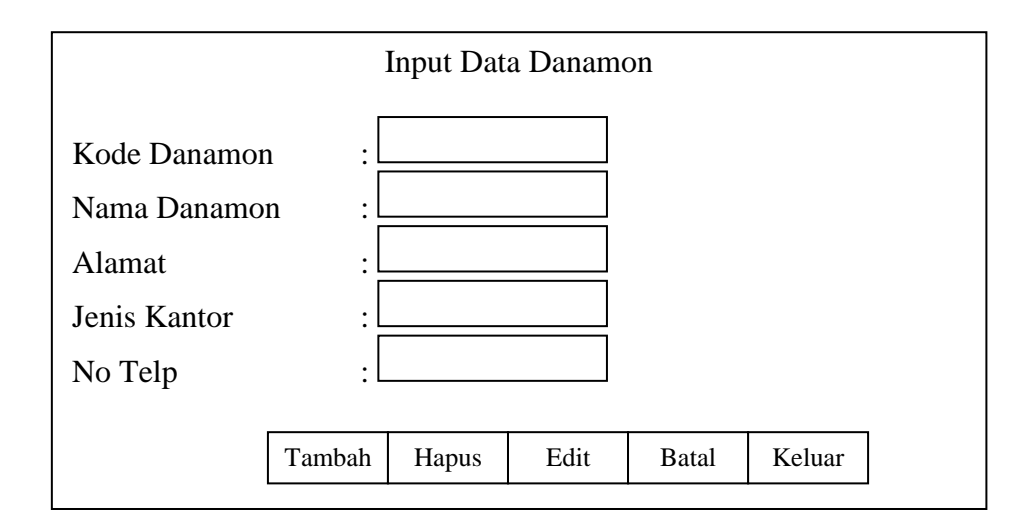

**Gambar III.10. Tampilan Data Danamon.**

### **3. Input Data Lokasi Danamon**

Dalam perancangan Input Data Lokasi Danamon yang menjadi inputan berupa nama Danamon, Latitude(Posisi X), Longitude(Posisi Y). Tampilannya seperti gambar III.11.

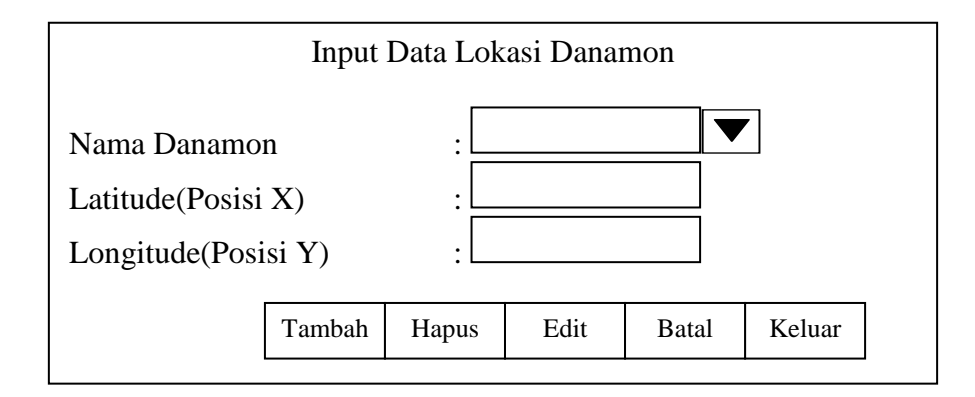

**Gambar III.11. Tampilan Input Data Lokasi.**

# **4. Input Data Berita**

Dalam perancangan input data Berita yang menjadi inputan berupa nama pengirim, judul, isi, dan gambar. Tampilannya seperti gambar III.12.

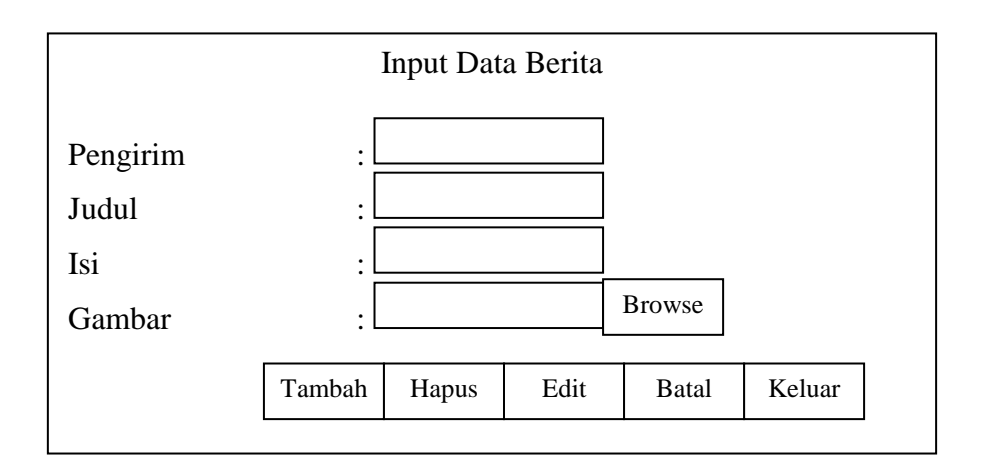

**Gambar III.12. Tampilan Input Data Alamat.**

# **III.3.3.2. Disain Output**

Adapun desain output yang di bahas tentang laporan data adalah:

# **1. Desain Laporan Data Danamon**

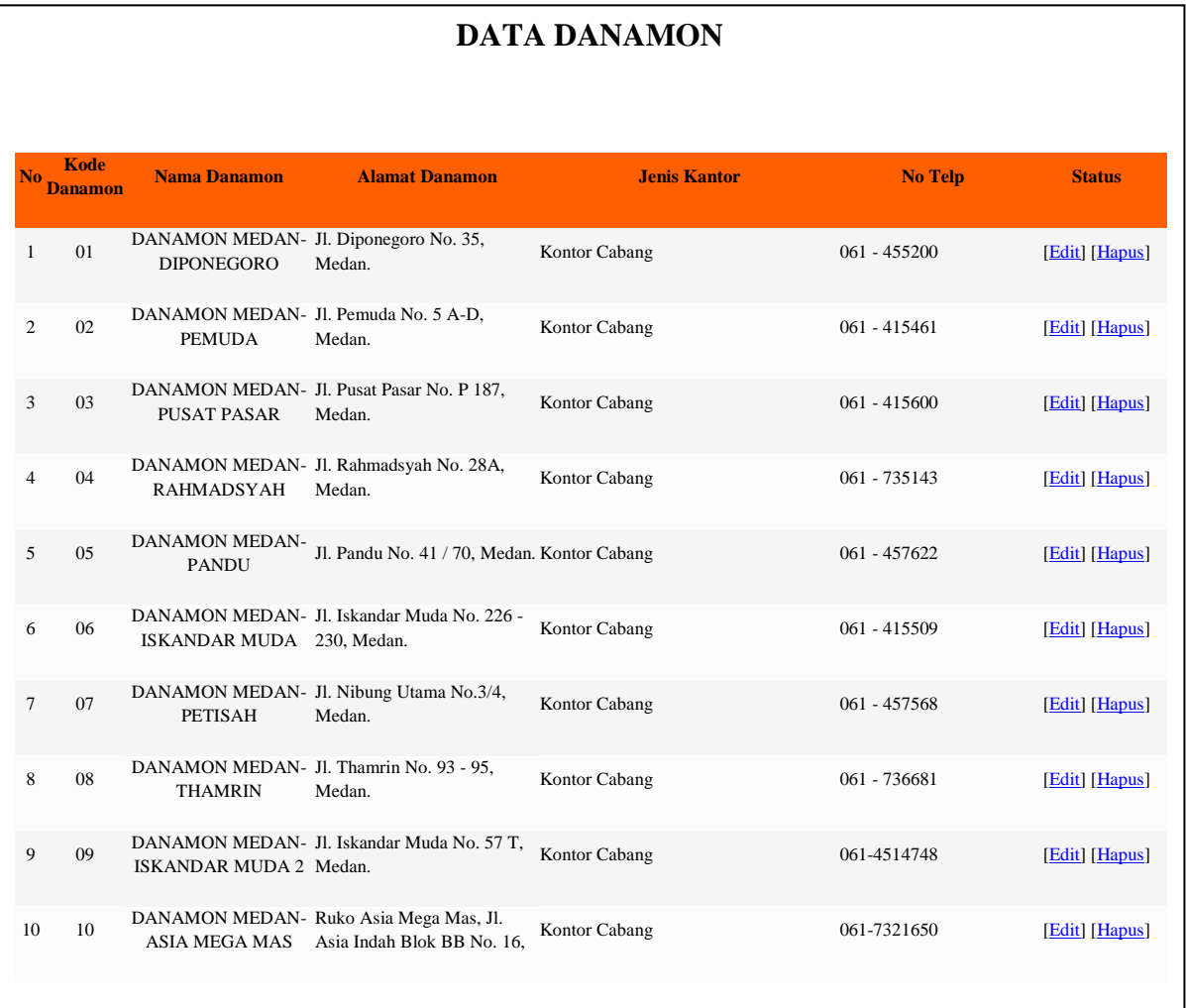

# **Gambar III.13. Desain Laporan Data Danamon**

# **2. Desain Laporan Lokasi Danamon**

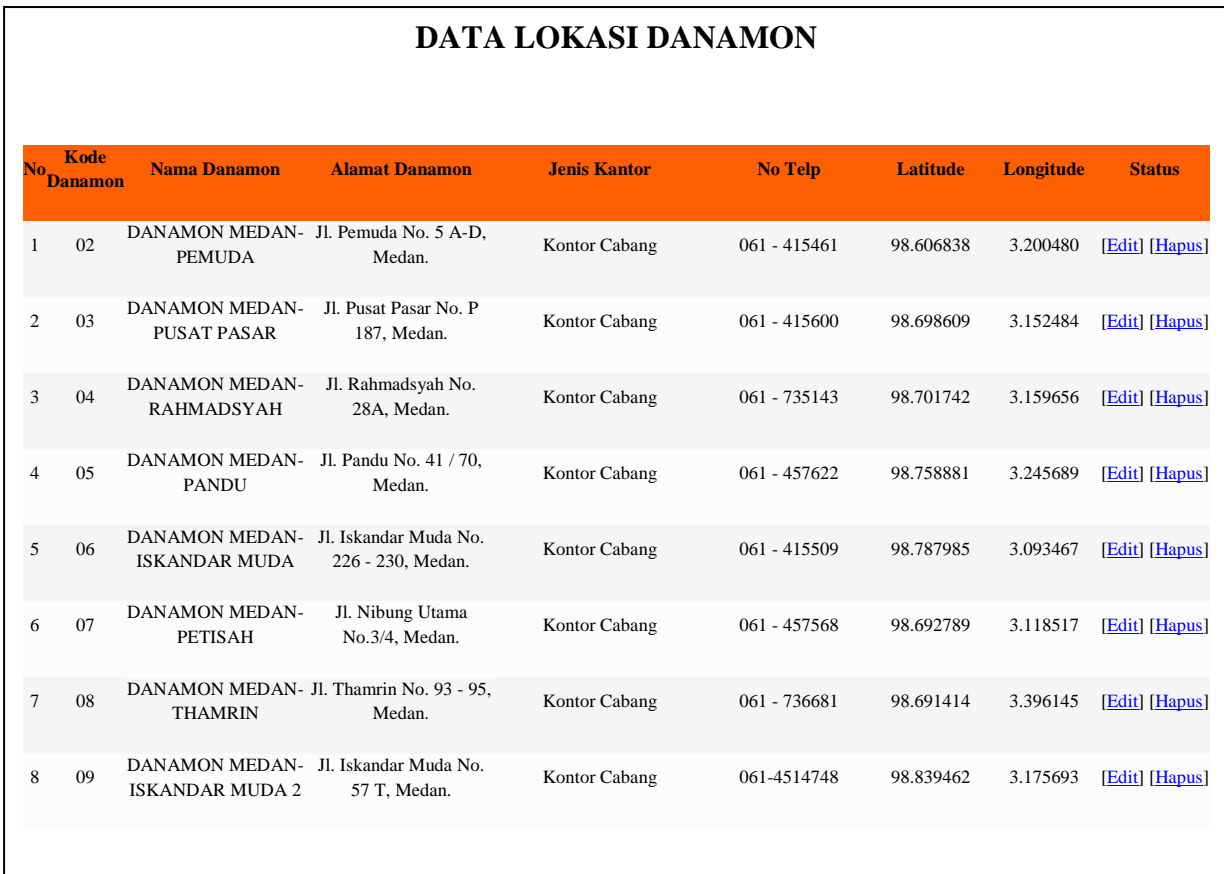

# **Gambar III.14. Desain Laporan Lokasi Danamon**

# **III.3.3.3. Desain Tampilan Awal**

Pada perancangan ini membahas dan menampilkan input-input apa saja

yang akan dibuat untuk menghasilkan output pada sistem yang dibuat.

## **1. Tampilan Login**

Dalam rancangan tampilan login ini terdapat tampilan input username dan password seperti gambar III.15.

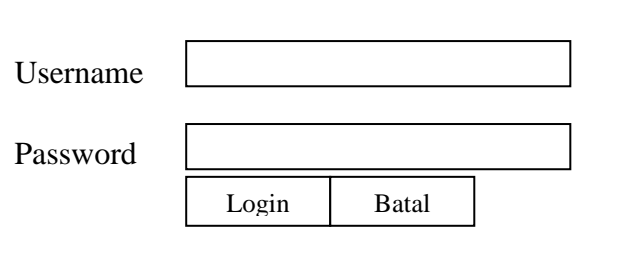

**Gambar III.15. Tampilan Login**

## **2. Tampilan Halaman Utama**

Dalam rancangan tampilan halaman menu utama ini terdapat tampilan peta kota Medan dan menu untuk pilih lokasi Kantor Cabang Bank Danamon dan lihat peta seperti gambar III.16.

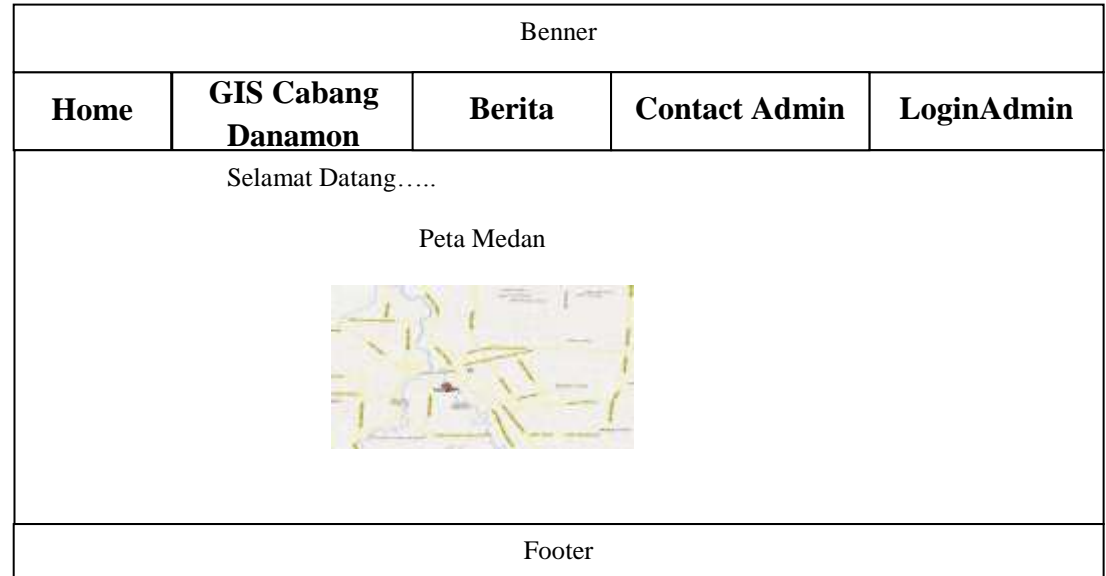

**Gambar III.16. Tampilan Halaman Utama**

### **3. Tampilan Halaman Peta**

Dalam rancangan halaman peta ini terdapat tampilan peta kota Medan dan menu navigasi untuk pencarian lokasi Kantor Cabang Bank Danamon dan lihat peta seperti gambar III.17.

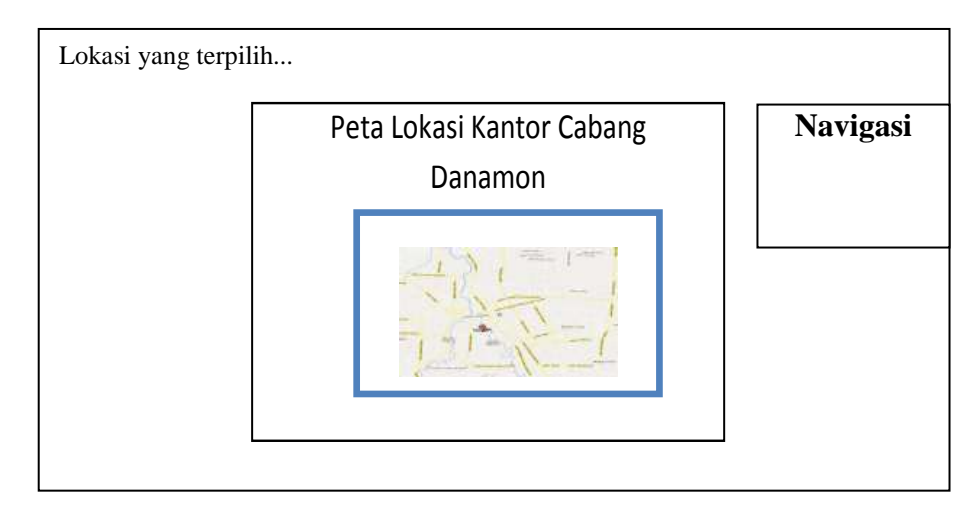

**Gambar III.17. Tampilan Halaman Peta**

### **4. Tampilan Halaman Data Danamon**

Dalam rancangan halaman Data Danamon ini terdapat tampilan tabel Data Danamon dan tambah data Danamon. Adapun tampilan halaman Data Danamon dapat dilihat pada Gambar III.18.

#### Benner

Home| **Data Danamon** | Data Lokasi Danamon | Data Berita | Data Admin | Log Out

### **DATA DANAMON**

# **.:: Daftar Danamon ::.**

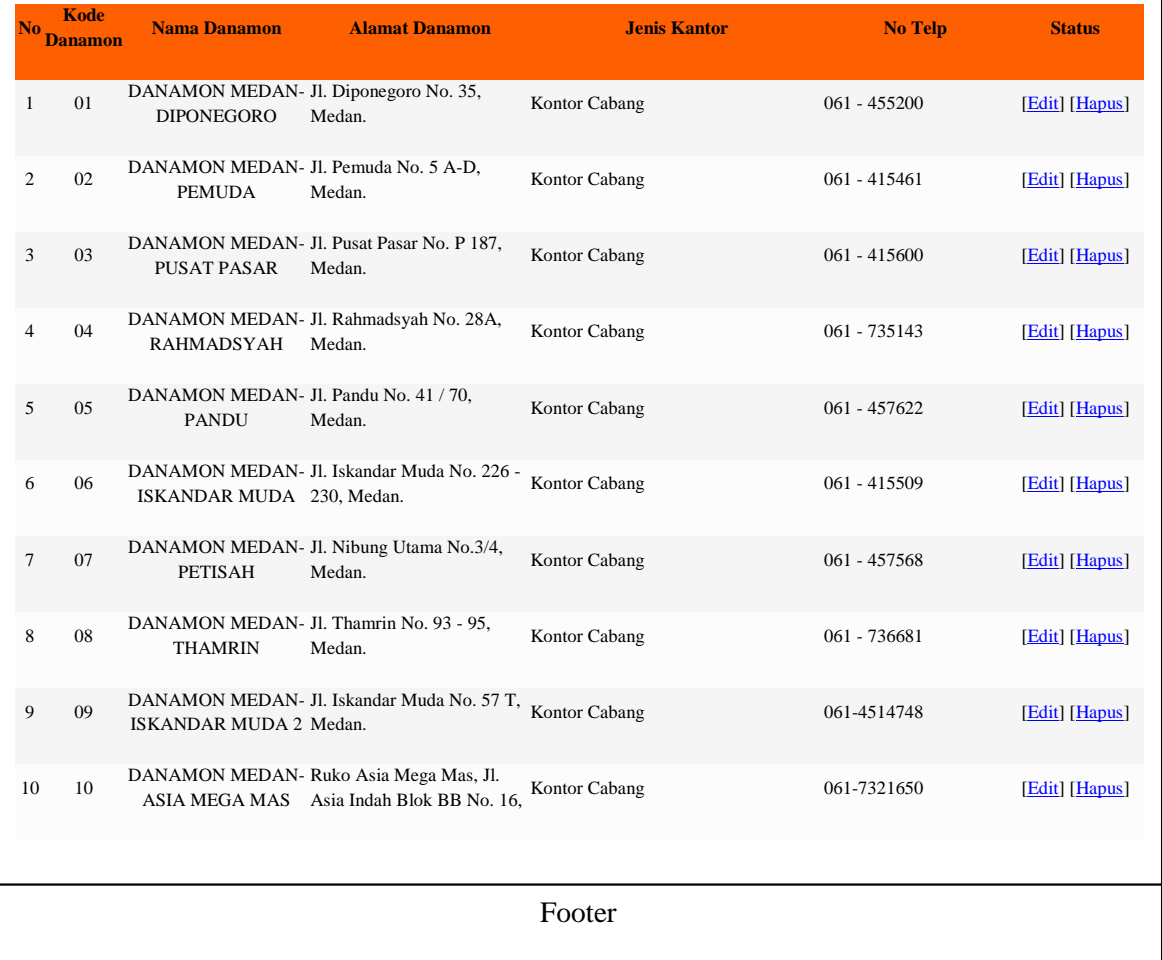

# **Gambar III.18. Tampilan Halaman Data Danamon**

# **5. Tampilan Halaman Data Lokasi Danamon**

Dalam rancangan halaman input data lokasi Danamon ini terdapat tampilan tabel lokasi Kantor Cabang Bank Danamon dan tambah data lokasi Kantor Cabang Bank Danamon. Adapun tampilan halaman Input Lokasi dapat dilihat pada Gambar III.19.

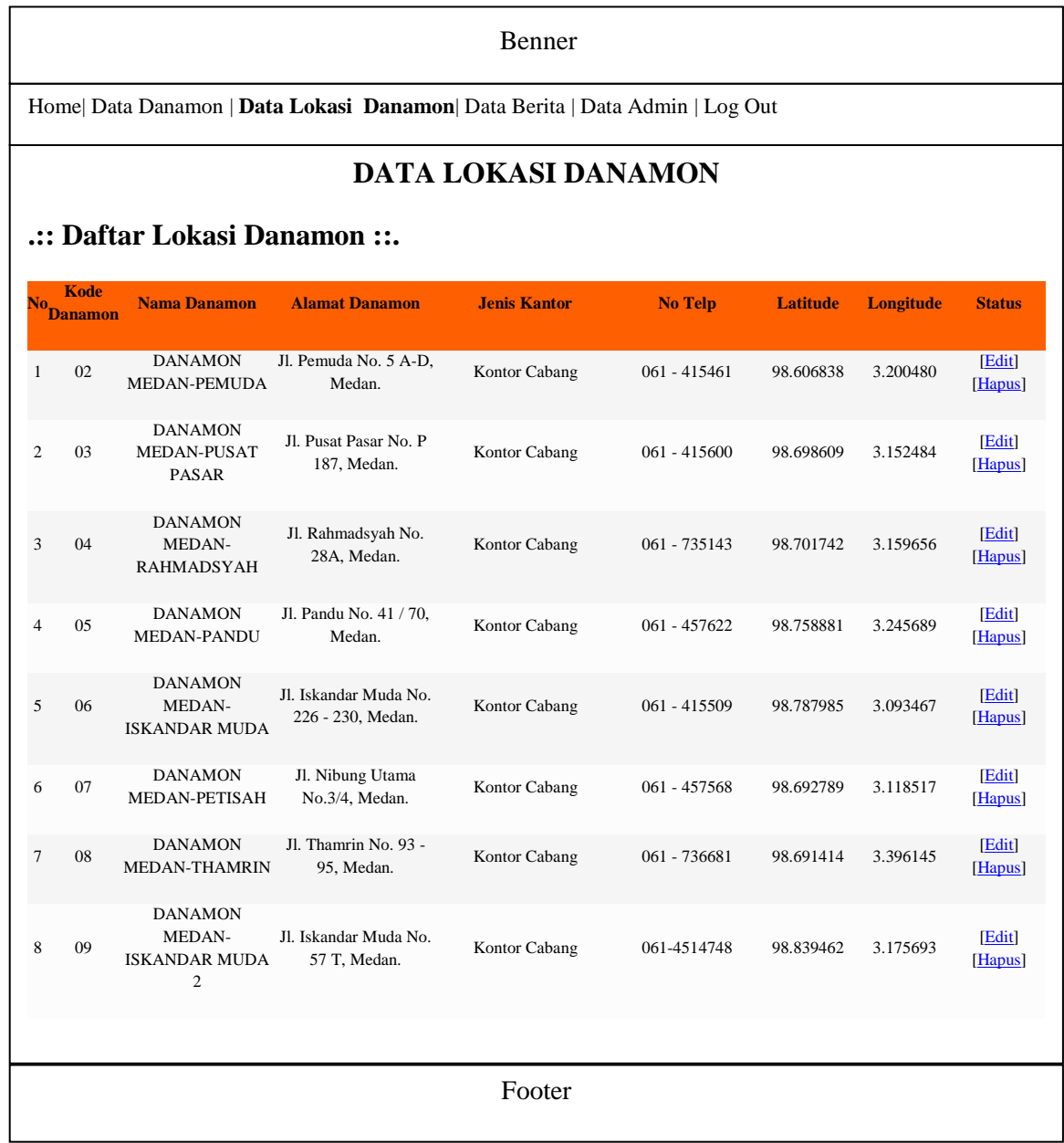

# **Gambar III.19. Tampilan Halaman Data Lokasi Danamon**

### **4. Tampilan Halaman Data Berita**

Dalam rancangan halaman Data Berita ini terdapat tampilan input berita terkini. Adapun tampilan halaman Data Berita dapat dilihat pada Gambar III.20.

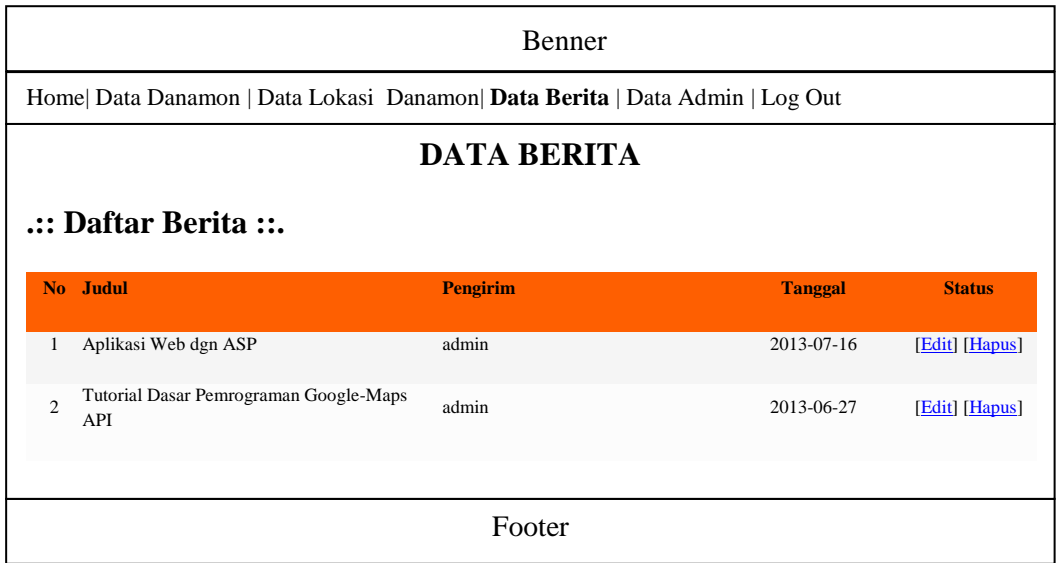

#### **Gambar III.20. Tampilan Halaman Data Berita**

#### **III.3.3.4. Disain Database**

Database merupakan kumpulan dari data yang saling berhubungan satu dengan yang lain. Untuk merancang database secara konsepsual tentunya diperlukan alat bantu, baik untuk menggambarkan keterhubungan antar data maupun pengoptimalan rancangan database. Alat bantu tersebut adalah Entity Relationship Diagram, kamus data, normalisasi serta disain tabel.

## **III.3.3.4.1. Kamus Data**

Kamus data adalah kumpulan elemen-elemen atau simbol-simbol yang digunakan untuk membantu dalam penggambaran atau pengidentifikasian setiap field atau file di dalam sistem. Kamus Data berfungsi antara lain untuk menjelaskan arti aliran data dan penyimpana data, mendetugas akhirkan komposisi paket data yang bergerak melalui aliran data dan menjelaskan spesifikasi nilai dan satuan yang relevan dengan data. Berikut adalah Kamus Data dari sistem yang penulis bahas.

$$
Admin = (\{\underline{id}\} + \text{nama} + \text{password})
$$

Danamon = (
$$
\{kodedanamon\}
$$
 + namadanamon + alamat +jeniskantor  
+ notelp)

Peta = 
$$
(\{ \underline{nomor} \} + \text{ latitude } + \text{ longitude } + \text{ iddanamon})
$$

Berita  $= (\{\underline{\text{id}}\} + \text{tanggal} + \text{judul} + \text{penguin} + \text{isi} + \text{gambar})$ 

#### **III.3.3.4.2 Disain Tabel / File**

Berikut ini adalah rancangan tabel yang dibuat sebagai tempat penampungan atau penyimpanan data SIG daerah lokasi Kantor Cabang Bank Danamon berbasis web di kota Medan, yaitu :

1. Tabel Admin

Nama Database : Gis\_Danamon

Nama Tabel : Admin

# **Tabel III.1. Tabel Admin**

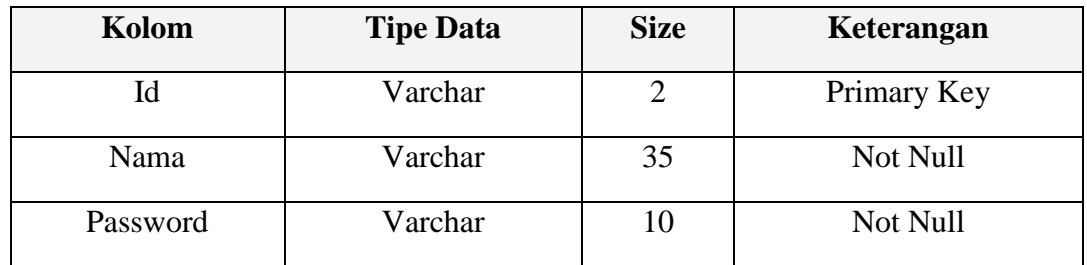

# 2. Tabel Danamon

Nama Database : Gis\_Danamon

Nama Tabel : Danamon

# **Tabel III.2. Tabel Danamon**

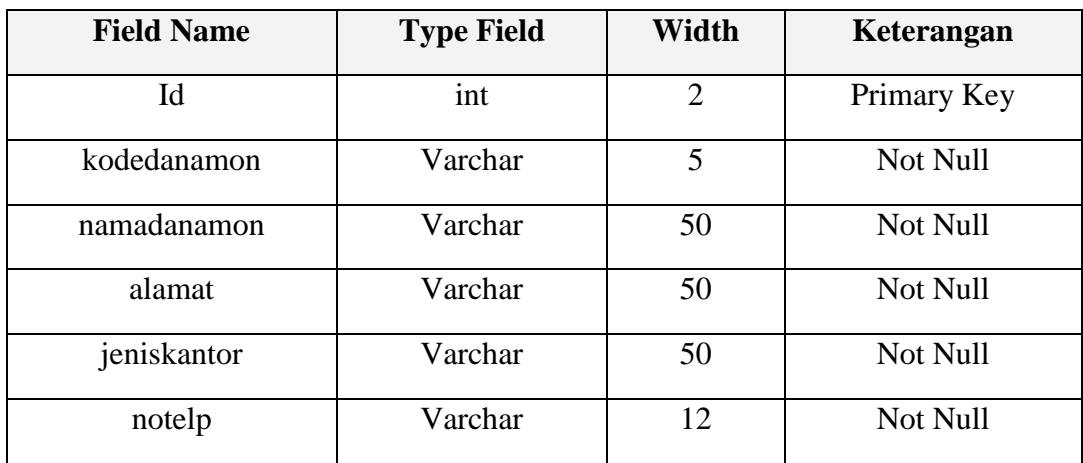

3. Tabel Peta

Nama Database : Gis\_Danamon

Nama Tabel : Peta

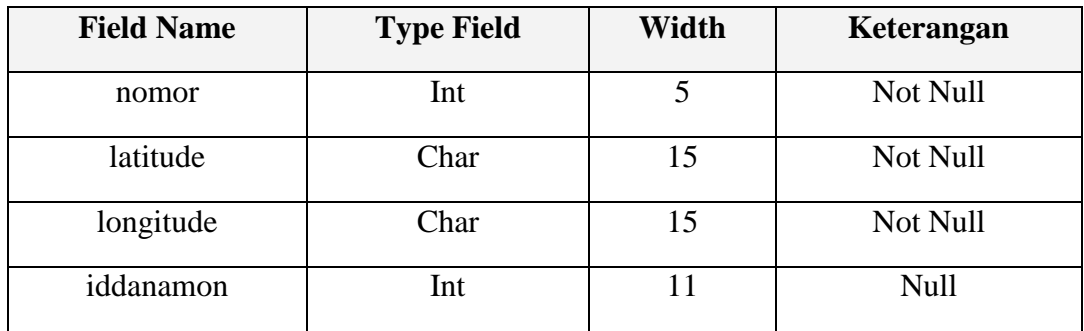

4. Tabel Berita

Nama Database : Gis\_Danamon

Nama Tabel : Berita

# **Tabel III.4. Tabel Berita**

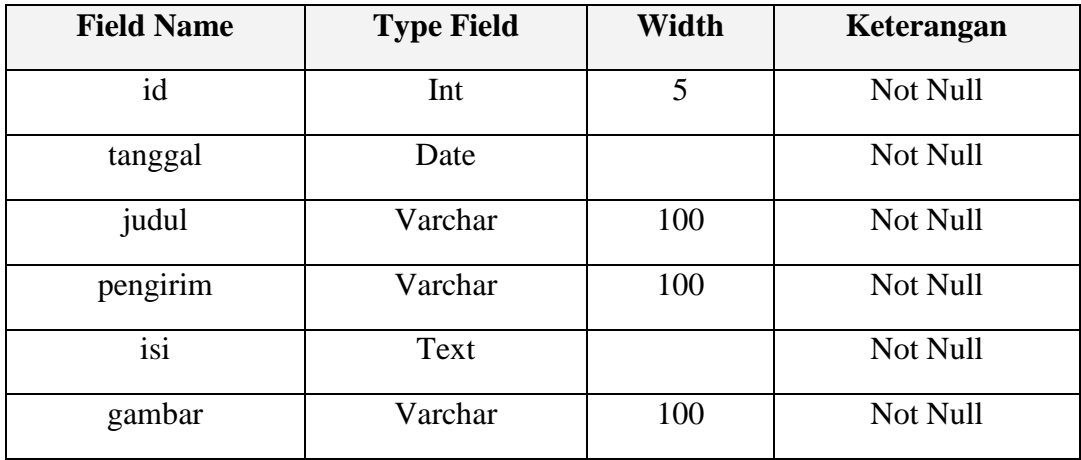